# **DISEÑO E IMPLEMENTACIÓN DE UN TABLERO DE PRUEBAS PARA UN PLC EN EL ÁREA DE MANTENIMIENTO DE LA EMPRESA PLASMAR**

## **JULIAN BETANCUR BERMUDEZ**

**INSTITUCIÓN UNIVERSITARIA PASCUAL BRAVO FACULTAD DE INGENIERÍA DEPARTAMENTO DE ELECTRONICA TECNOLOGÍA EN SISTEMAS MECATRÓNICOS MEDELLIN 2022-2**

# **DISEÑO E IMPLEMENTACIÓN DE UN TABLERO DE PRUEBAS PARA UN PLC EN EL ÁREA DE MANTENIMIENTO DE LA EMPRESA PLASMAR**

**JULIAN BETANCUR BERMUDEZ**

**Trabajo de grado para optar al título de Tecnólogo en Sistemas Mecatrónicos**

**Asesor**

**Edgar Alberto Betancur Cataño Especialista en administración de la informática educativa**

**Ignacio Calle Pérez**

**Especialista en administración de la informática educativa**

**INSTITUCIÓN UNIVERSITARIA PASCUAL BRAVO FACULTAD DE INGENIERÍA DEPARTAMENTO DE ELECTRONICA TECNOLOGÍA SISTEMAS MECATRÓNICOS MEDELLIN 2022-2**

# **Contenido**

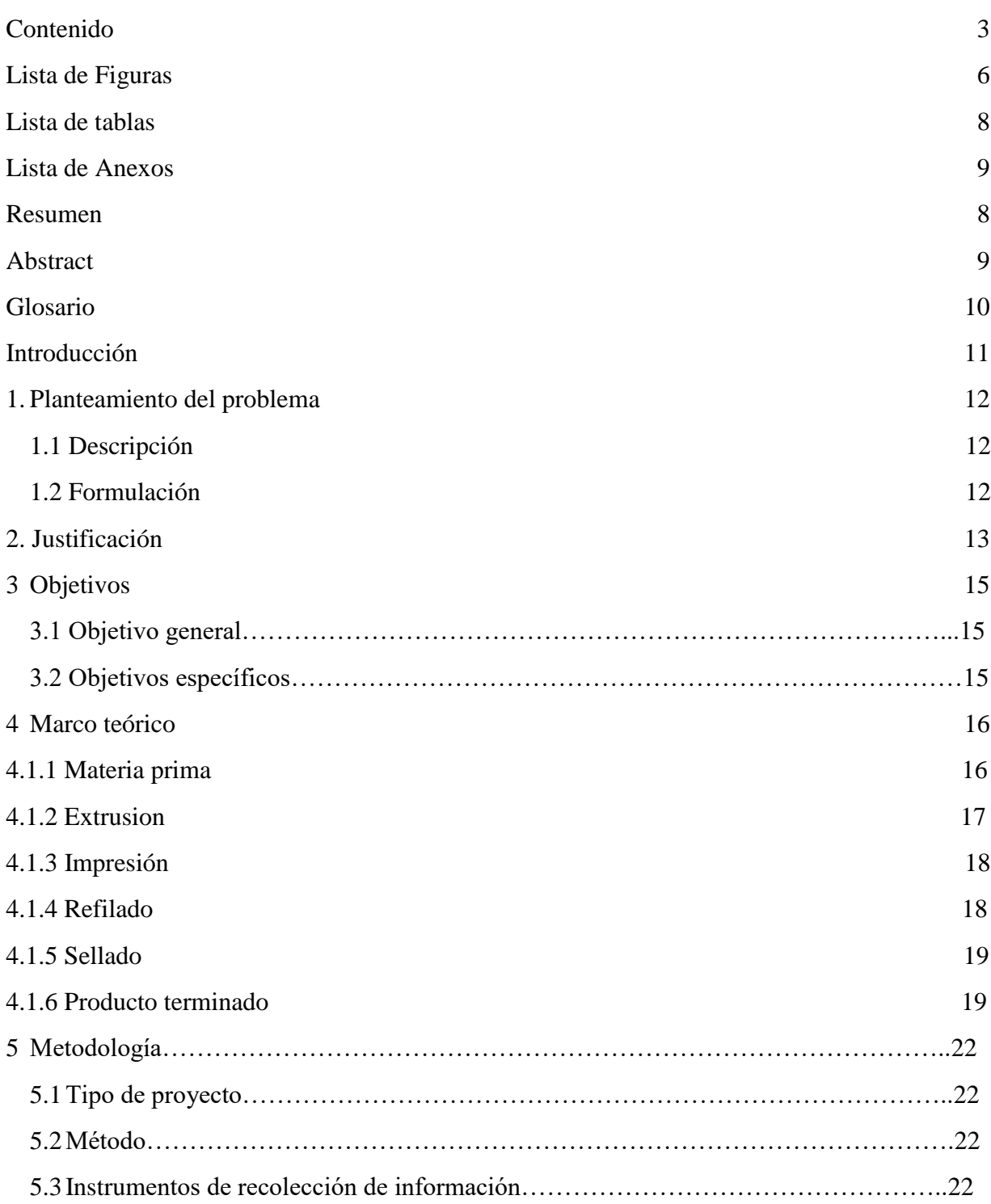

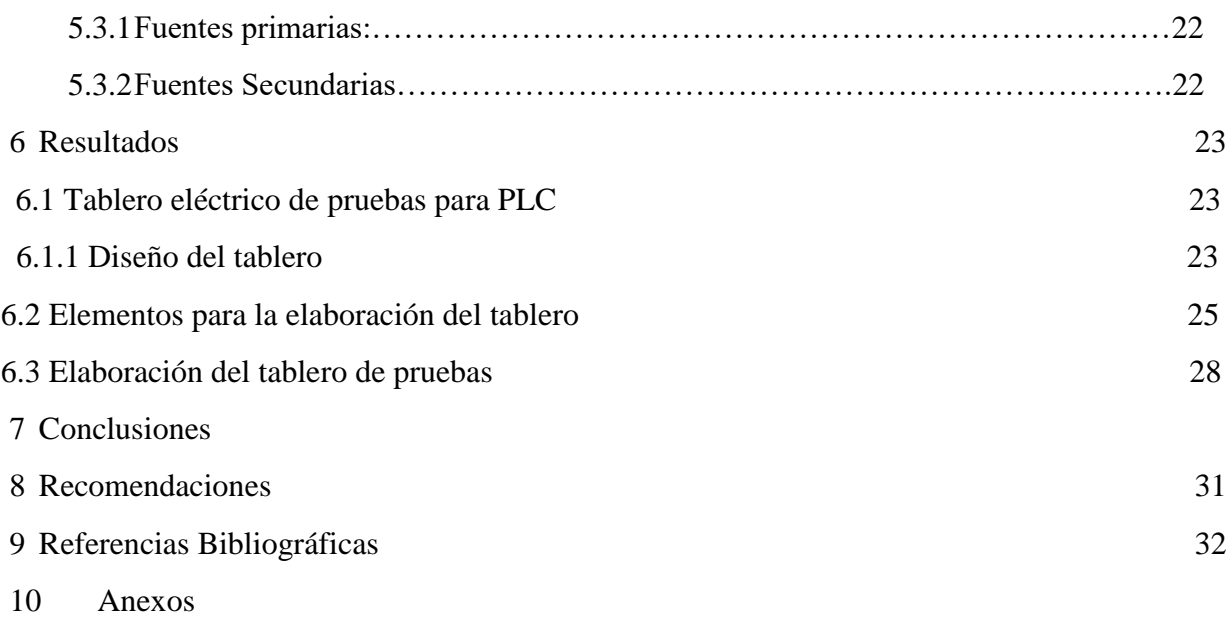

# Lista de figuras

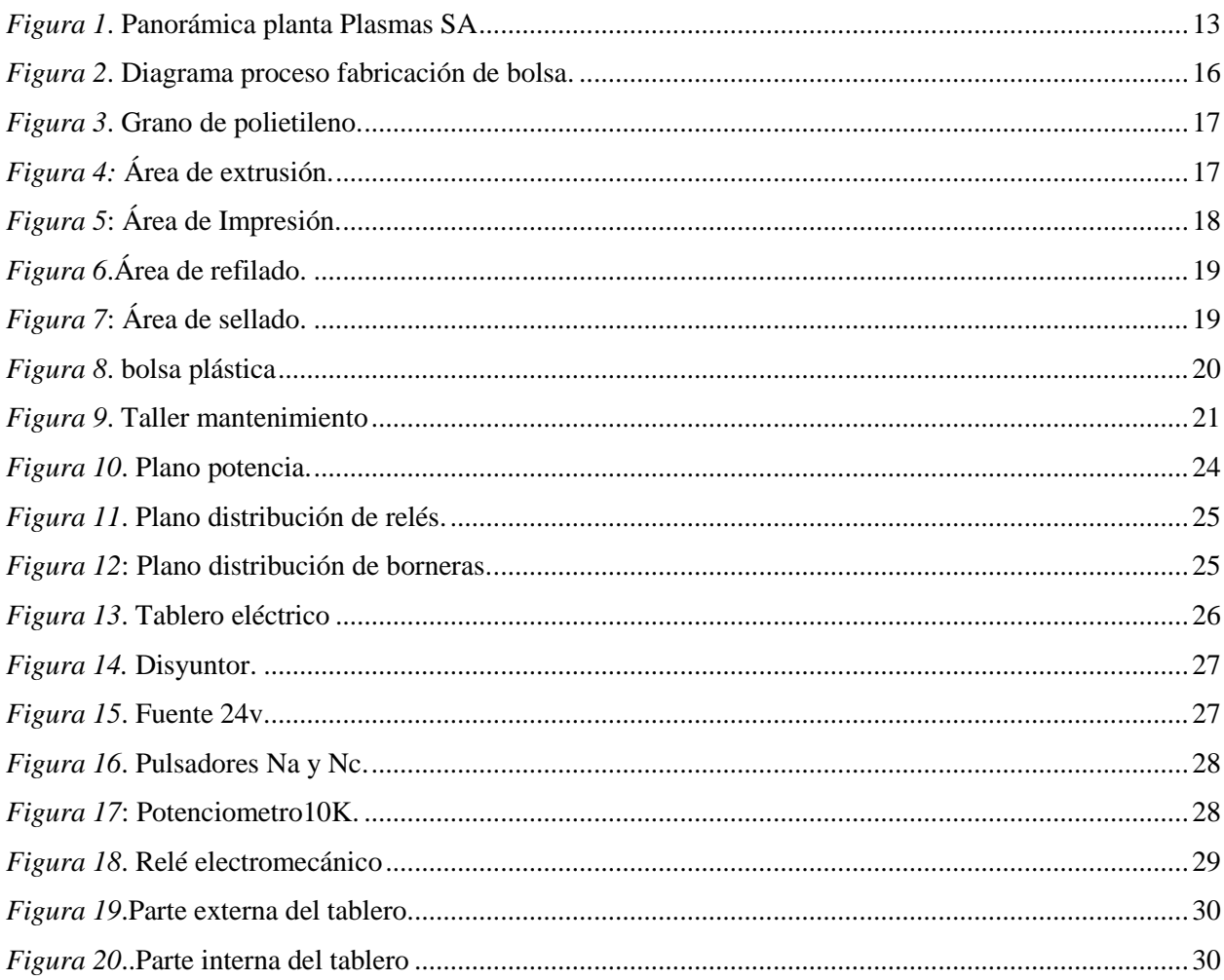

## **Lista de tablas**

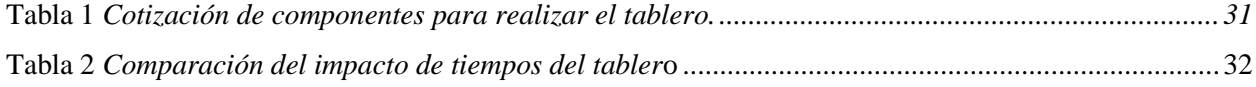

# **Lista de Anexos**

Anexo A: Conexiones del PLC Visión 130 36

**Pág.**

#### **Resumen**

# **DISEÑO E IMPLEMENTACION DE UN TABLERO DE PRUEBAS PARA UN PLC EN EL ÁREA DE MANTENIMIENTO DE LA EMPRESA PLASMAR**

## **JULIAN BETANCUR BERMÚDEZ**

El PLC es un controlador presente en el control de la industria por lo que el aprendizaje del mismo es de suma importancia para la carrera de Mecatrónica. La idea de realizar este proyecto nace de la búsqueda de una solución para mejorar el tiempo en el cual se dedica a al proceso de reparación, programación y ensayo en el área de mantenimiento de la empresa Plasmar SA.

Para ello primero se analizó los parámetros del mismo para entender el problema y buscar una solución adecuada, además de estudiar el sistema de control eléctrico, primero se realizaron investigaciones para entender y poder aclarar algunos aspectos como las fallas más comunes, la razón de las fallas y las posibles soluciones a estas mismas.

Para realizar este proyecto se necesitó de un programa en el cual se pudiera proyectar un circuito que permitiera tener conexiones para las diferentes pantallas de PLC que hay en la compañía, para esto se hace eso de la aplicación Cade-simu que sirve para realiza los planos eléctricos y plasmar más la idea que se tiene al igual que nos muestra cuales son los componentes que necesitamos para fabricar el tablero físico, para realizar el prototipo se hace uso de los diferentes componentes que se necesitaron para la fabricación, este tablero va ser operable por el técnico especialista en la programación de los PLC.

*Palabras Claves:* PLC, programación, control electrico

#### **Abstract**

# **DESIGN AND IMPLEMENTATION OF A TEST BOARD FOR A PLC IN THE MAINTENANCE AREA OF THE PLASMAR COMPANY.**

#### **JULIAN BETANCUR BERMUDEZ**

The PLC is a controller present in the control of the industry, so learning about it is of the utmost importance for the Mechatronics career. The idea of carrying out this project stems from the search for a solution to improve the time spent on the repair, programming and testing process in the maintenance area of the company Plasmar SA.

For this, its parameters were first analyzed to understand the problem and find an adequate solution, in addition to studying the electrical control system, first investigations were carried out to understand and clarify some aspects such as the most common failures, the reason for failures and possible solutions to them.

To carry out this project, a program was needed in which a circuit could be projected that would allow having connections for the different PLC screens that are in the company, for this the Cade-simu application that is used to make the plans is done. electrical and capture more the idea that we have as well as showing us what are the components that we need to manufacture the physical board, to make the prototype we use the different components that are needed for manufacturing, this board will be operable by the specialist technician in PLC programming.

*Keywords***:** PLC, programing, electrical control.

### **Glosario**

**PLC:** Son dispositivos electrónicos o computadoras digitales de tipo industrial que permiten la automatización, especialmente de procesos de la industria, debido a que controlan tiempos de ejecución y regulan secuencias de acciones.

**Programación:** La programación es el proceso de crear un conjunto de instrucciones que le dicen a una computadora como realizar algún tipo de tarea

**Control eléctrico:** Es una combinación de dispositivos eléctricos que utilizan la energía eléctrica para controlar las distintas funciones mecánicas de los equipos o la maquinaria industria

**Automatización:** La automatización consiste en usar la tecnología para realizar tareas con muy poca intervención humana. Se puede implementar en cualquier sector en el que se lleven a cabo tareas repetitivas

#### **Introducción**

A medida que ha avanzado la industria en la producción en serie, se han generado diferentes necesidades para generar una mejor utilidad y mayor producción, por eso con las herramientas de automatización, el mundo se ha puesto a la vanguardia de la actualización los diferentes procesos de operación.

En este caso se plantea un tablero de prueba para los PLC, que se encuentran implementados en la empresa, donde el técnico de mantenimiento pueda programar, reajustar, validar el funcionamiento, encontrar fallas o descartar PLC. Este tablero debe ser operable para todos los integrantes de mantenimiento de la empresa. Con este proyecto se busca reducir los tiempos de paro por fallas y los costos en los componentes cuando se opta por comprar otros cuando estos están defectuosos.

Para la empresa de plásticos Plasmar, se hace necesario realizar un tablero de pruebas para los PLC con los que trabaja la compañía, en vista de que hay un represamiento de componentes que se han desinstalado por fallas que no son posibles observar cuando estos están en operación.

### **1. Planteamiento del problema**

#### **1.1 Descripción**

En la empresa de plásticos Plasmar se desarrolla, se fabrica y se comercializa plásticos flexibles impresos con altos estándares de calidad y servicio. En Plasmar se elaboran empaques con exigencias de alta calidad para todo tipo de industrias a nivel nacional e internacional, dentro de las que se destacan: Alimentos y bebidas, cuidado personal y hogar, detergentes, jabones y flores.

Plasmar cuenta con una variedad de maquinaria automatizada que permite prestar un mejor servicio y mejor calidad en los productos que ofrece. En esa automatización se destacan las pantallas de PLC unitronics, las cuales cumplen la función de mantener alineado la película para dar un mejor acabado en el rollo de plástico.

Para el área de mantenimiento es de vital importancia contar con un banco de pruebas para revisar, reparar y programas este tipo de pantallas, con el fin de reducir los tiempos de mantenimiento en la máquina, ya que en una máquina de producción es muy importante los tiempos de paro.

### **1.2 Formulación**

El diseño y la implementación de un tablero de pruebas para los PLC del sistema de control de las maquinas, permitirá agilizar los tiempos de servicio en el departamento de mantenimiento, y así minimizar los tiempos de paro de las maquinas, ¿para que la empresa Plasmar cumpla los estándares de tiempos de entrega y calidad de sus productos?

#### **2. Justificación**

Plasmar SA es una empresa ubicada en la carrera 67 #79B-50 al noroccidental de la ciudad de Medellín. Es una empresa con más de 35 años de experiencia en el mercado fundada por la familia Márquez, en Plasmar se desarrolla, se fabrica y se comercializa plásticos flexibles impresos con altos estándares de calidad y servicio.

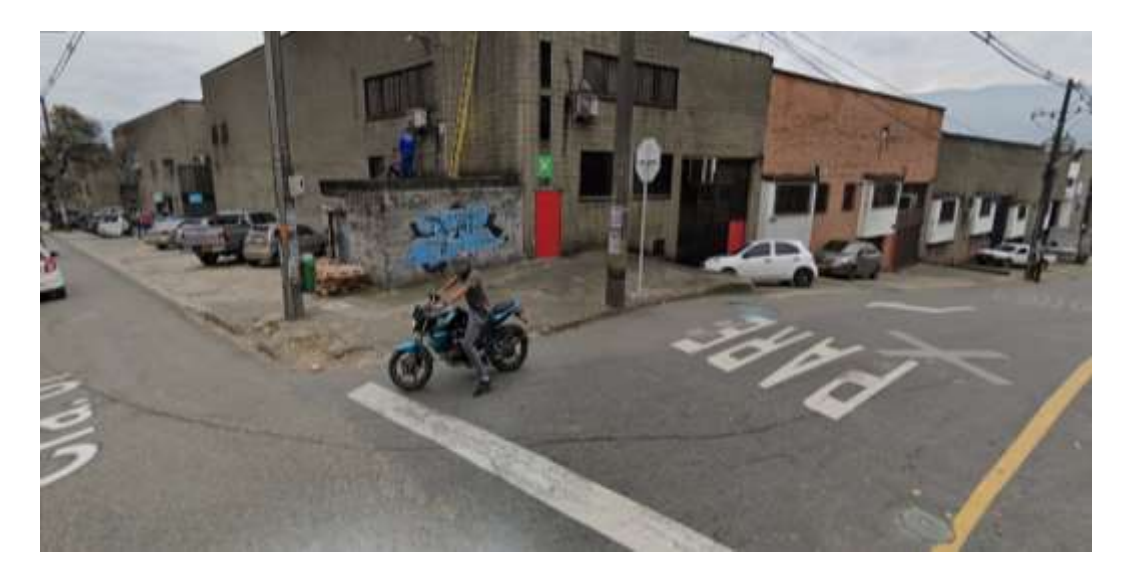

*Figura 1.* Panorámica planta Plasmas SA Fuente: Google maps

El proceso de la bolsa de plástico inicia en la obtención del polietileno este es un derivado del petróleo especial para la fabricación de distintos plásticos, el grano al llegar a la empresa se mezcla en un solo con otros Pellets eso según la utilización de la bolsa. En la máquina extrusora el grano se convierte bolsa ya que pasa por una serie calentamiento que derrite el grano y en el molde se le da la dimensión deseada, la extrusora cuenta con un alineador el cual está programada con un PLC de pantalla unitronics. En este proceso se pueden presentar problemas como cambios de temperaturas en las resistencias de los tornillos, los cuales pueden formar motas para esto se cuenta con unas pinzas amperimétrica para detecta cual esta trabajando deficiente o simplemente se modifica el controlador de temperatura, desviación en la película, para darle solución se chequea que el alineador no este chocado y se chequea que el motor si este trabajando, daño en rodamientos de los rodillos, para esto se bajan los rodillos y se le

colocan rodamientos nuevos. molde demasiado sucio, la limpieza del molde es un trabajo donde se desarma en caliente, en el taller se cuenta con todos los elementos para ello, extensiones para calentar el molde, y la herramienta óptima para este trabajo ya que es muy delicado y con un material que no sea el indicado se puede dañar fácilmente una pieza.

En el área de impresión se pueden presentar problemas como unidades de rodillos tinteros se desvían y la maquina se alarma, alta temperatura en los quemadores, averías en las bombas, el área de mantenimiento cuenta con las herramientas para estos problemas ya que son de los problemas más comunes, al igual que para cada área se tiene estipulado un técnico por sesión y en apoyo mecánico de turno.

Con el tablero de pruebas se puede llegar a dar una solución más eficaz y rápida, con la implementación del tablero se espera que se reduzcan los tiempos de paro de la maquina y mejorar la calidad en el proceso para así dar un mejor servicio al cliente.

La necesidad de este banco de pruebas es porque con su implementación se estaría ayudando a reducirían los tiempos de paro de la maquina y se mejoraría el tiempo de entrega del producto final.

#### **3. Objetivos**

#### **3.1 Objetivo general**

Diseñar e implementar un tablero de pruebas para PLC en el área de mantenimiento de la empresa Plasmar, diseñando un sistema electrico de control, con el fin de reducir fallas y errores en el proceso y agilizar el tiempo de intervención de la máquina.

#### **3.2 Objetivos específicos**

Diseñar el plano eléctrico del tablero de prueba, usando software de diseño electrico CadeSimu, para distribuir los diferentes componentes y su interconexión, para implementar el tablero de pruebas del PLC.

Definir, cotizar y adquirir los elementos que se requieren para la realización del diseño e implementación del tablero eléctrico para las pruebas de PLC en la sección de mantenimiento, consultando sistemas de pruebas de PLC de diferentes fabricantes, con el fin de agilizar la y mejorar la intervención de las máquinas de producción.

Elaborar el prototipo del tablero eléctrico de pruebas para los PLC del sistema de control de las máquinas, implementando un tablero con conexionado electrico; para que el departamento de mantenimiento agilice el proceso de revisión del sistema de control, y realizar pruebas de funcionamiento para garantizar rápida y segura intervención

#### **4. Marco teórico**

La empresa Plasmar una empresa dedicada a la confección de plástico tiene como misión ofrecer soluciones en forma de empaques para conservar las propiedades de los productos de los clientes, día a día trabaja junto con los aliados para encontrar soluciones prácticas e innovadoras que minimicen el impacto medio ambiental sin perder de vista los beneficios que estos materiales entregan a la sociedad.

#### **4.1. Diagrama de bloques para la producción de bolsas plásticas**

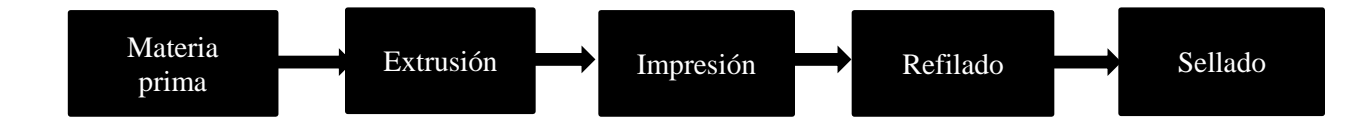

*Figura 2*. Diagrama proceso fabricación de bolsa. Fuente: Propia

**4.1.1. Materia prima:** La mayoría de las bolsas son fabricadas en un plástico llamado polietileno este es un derivado de petróleo que llega a las fábricas en forma de bolitas pequeñas conocidas como pellets.

El polietileno se usa para diferentes tipos de productos finales, para cada uno de ellos se utilizan también diferentes procesos, entre los más comunes se encuentran el de Extrusión, inyección y soplado. El polietileno tiene un amplio campo de aplicación y uso, lo cual, aparte de su precio de los más económico, lo convierte en uno de los polímeros más solicitados y empleados en la mayoría de los sectores económicos e industriales.

El polietileno tiene un color lechoso translúcido, este color se puede modificar con tres procedimientos comunes: añadir pigmento en polvo al polietileno antes del su proceso, colorear todo el PE o usar concentrado de color.

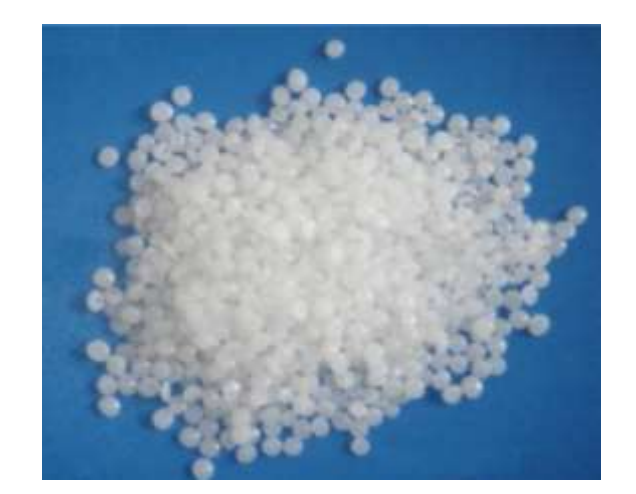

*Figura 3.* Grano de polietileno. Fuente: Internet.

**4.1.2. Extrusión:** En el área de extrusión es donde se saca el plástico, la maquina cuenta con zonas de calentamiento, un sistema de transporte del grano y un monde donde se mezclan las capas, luego se pasa a una tolva, acá el grano es transportado por un tornillo sin fin que tiene 3 zonas de calentamiento en diferentes temperaturas, el material llega al molde donde este le da la forma tubular. En el centro del molde sale aire que ayuda a dar la medida inflando el plástico, dos rodillos halan la burbuja que se forma al salir del molde el plástico pasa por una serie de rodillos que hacen que se eviten las arrugas y que en el momento de enrollar quede parejo, al plástico se le hace un proceso de tratamiento por unas descargas eléctricas que son necesarias para poder pegar la tinta en el proceso de impresión.

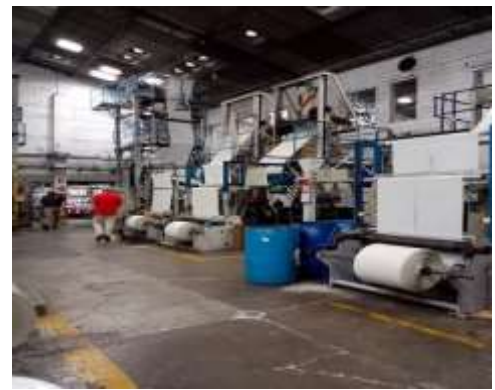

*Figura 4:* Área de extrusión. Fuente: Propia.

**4.1.3. Impresión:** Después del proceso de extrusión el plástico pasa al proceso de impresión donde se saca el plástico con sus gráficos, la maquina cuenta con una tecnología la cual permite visualizar los gráficos de manera más detalla gracias a 2 cámaras de alta resolución en la que se pueden observar errores en el proceso de impresión. Para el tratado de la tinta que va mezclada con alcohol industrial se tiene dispuestos unos viscosímetros que leen la alcoholimetría de la tinta ya que para algunos colores el y dependiendo del tipo de plástico se debe mantener una viscosidad óptima para su proceso. Para el proceso de imprimir el plástico, se pasa el plástico tambor donde hay 8 unidades que tienen 2 rodillos, uno donde va una camisa que tiene el grafico y otro que limpia la tinta que no se utilizó. La tinta es impulsada por una bomba neumática, esta tinta llega a una rasqueta que es la que acumula le entrega la tinta al rodillo. Después pasa por un proceso de secado rápido por un túnel, acá el aire es calentado por 2 quemadores luego el plástico paso por un rodillo donde se enfría el plástico, este rodillo está lleno de agua proveniente de un chiler que mantiene el agua a baja temperatura para enfriar la película, ya después pasa al embobinador y ahí termina el proceso de impresión.

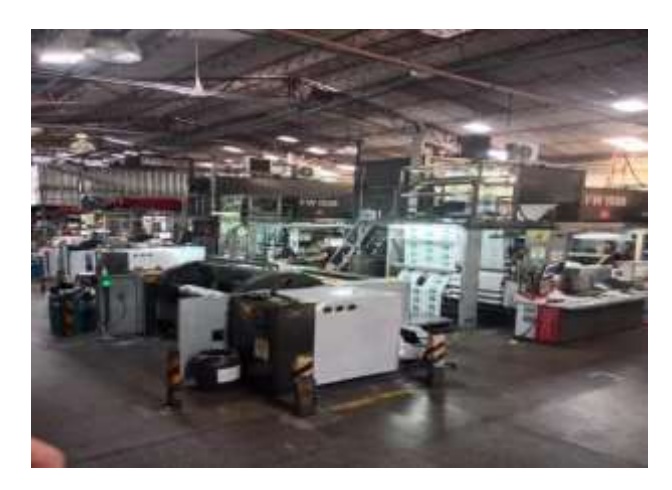

*Figura 5:* Área de Impresión*.* Fuente: Propia.

**4.1.4. Refilado:** En este proceso se corta la bolsa en los extremos, la mayoría de veces de un rollo grande salen 3 o 4 rollos pequeños, entonces lo que se hace es cortar a la medida, este proceso se utiliza también para embobinar la bolsa de la manera más perfecta posible, para esto la maquina cuenta con un alineador que mantiene derecho el plástico.

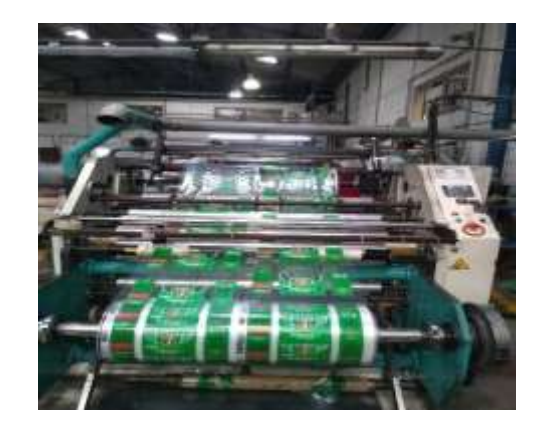

*Figura 6.*Área de refilado. Fuente: Propia.

**4.1.5. Sellado:** La bolsa es cortada a su medida por una cuchilla que está conectada a una resistencia esto se utiliza para poder derretir la bolsa y que quede sellada después de sellada para por un troquel donde le da la forma para las agarraderas.

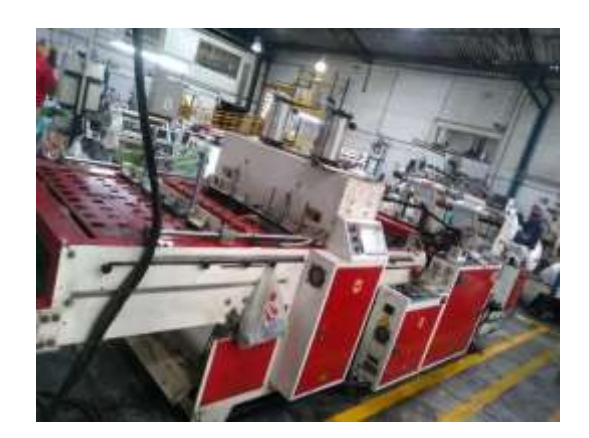

*Figura 7:* Área de sellado. Fuente: Propia.

**4.1.6. Producto terminado:** Las bolsas pueden estar hechas de diferentes materiales como; polietileno de baja y alta densidad, polipropileno, polímero no biodegradable. Las bolsas donde que transporta mercancía desde los supermercados se denomina bolsa de tipo camisa por la forma del troquel, es una bolsa económica hecha en polietileno de alta densidad, otro tipo de bolsa puede ser donde se embazan alimentos higroscópicos, como harina, galletas o pasta, que es una laminación en polipropileno que permite protegerlas de la humedad. Otro tipo de bolsa que

protegen a los alimentos altamente sensibles como carne roja, este producto está dirigido a diferentes usos, como empresas que empacan sus productos o a personas naturales que pueden adquirir una bolsa en un supermercado.

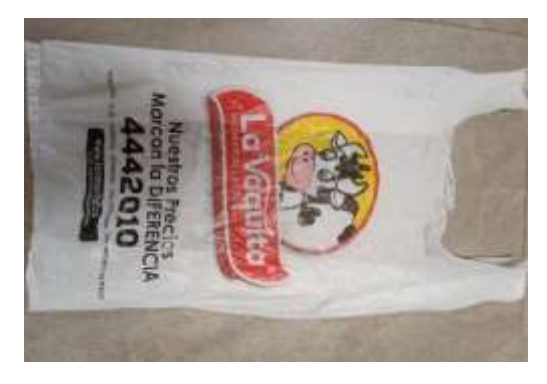

*Figura 8.* bolsa plástica Fuente: propia

#### **4.2. Departamento de mantenimiento de la empresa Plasmar**

El área de mantenimiento tiene como finalidad garantizar el buen funcionamiento de las máquinas para cumplir con los pedidos y la calidad exigida por el cliente.

El departamento de mantenimiento está conformado por un grupo de tecnólogos e ingenieros encabezado con el jefe de departamento y el coordinador para la planta, estos dos son los encargados de guiar al personal técnico a las soluciones rápida y eficaz de los problemas que se presente en planta. El departamento cuenta con 16 técnicos calificados de los cuales se destacan en el área de mecanizado, soldadura y electromecánicos. Para dar solución a los diferentes problemas el área cuenta con un área de mecanizado que tiene 2 tornos y 1 fresadora para fabricar y rectificar piezas que se dañan o se desgastan, un área de banco de trabajo para soldadura, acá se cuenta con soldadura tipo mic y tic al igual que soldadura con electrodo, en esta misma zona se maneja el equipo de oxicorte cuando hay que calentar o fundir algún material.

En el taller se puede encontrar un tablero de prueba para alta potencia el cual se utiliza para chequear distintos componentes como motores, maquinaria pequeña o herramienta como taladros o pulidoras, se tiene un almacén de repuestos donde se guardan distintas herramientas y

repuestos que son necesarios para la intervención en las maquinas, allí podemos encontrar todo lo que es tornillería, repuestos neumáticos e hidráulicos, cableado, acoples, repuestos eléctricos y distinto componentes de las maquinas que se tiene de cambio.

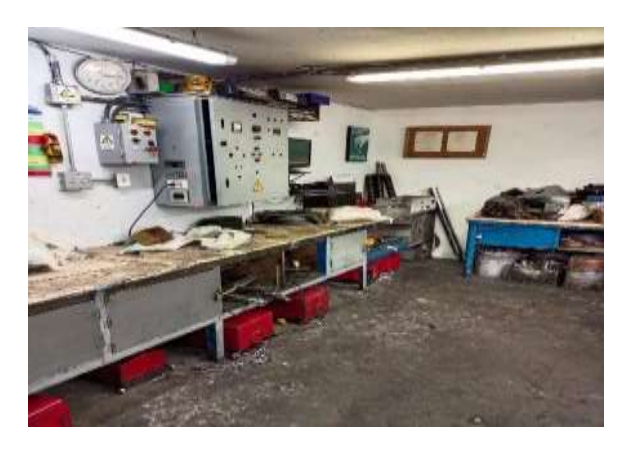

*Figura 9.* Taller mantenimiento Fuente: propia

## **4.3. Comunicación industrial**

La**s** redes de comunicación industrial son la columna vertebral de cualquier arquitectura de sistemas de automatización, ya que ha proporcionado un poderoso medio de intercambio de datos, controlabilidad de datos y flexibilidad para conectar varios dispositivos. La comunicación de datos se refiere a la transformación de información o datos**,** principalmente en formato digital, de un transmisor a un receptor a través de un enlace.

Las comunicaciones industriales, por lo general, utilizan Ethernet, Pofibus, Modbus, ControlNet**,** etc

Ethernet: hace referencia al uso de dispositivos de red, normalmente conmutadores en entornos exigentes. Algunas aplicaciones cruciales para los procesos productivos de las empresas requieren de una entrega de datos altamente fiable y precisa, lo que llevó a la creación del Ethernet Industrial.

El protocolo Ethernet es el de un estándar de red de comunicación capaz de manejar grandes cantidades de datos a velocidades de 10 Mbps o 100 Mbps, y hasta 1500 bytes por paquete. La

especificación utiliza un protocolo abierto en la capa de aplicación.

Profibus es el sistema estándar de transmisión de datos (bus de campo) más utilizado en la automatización industrial y el control de los procesos. Su principal característica es la de posibilitar la comunicación entre los dispositivos de los diferentes fabricantes certificados en este bus sin la necesidad de emplear interfaces. Está compuesto de numerosas variantes que han sido diseñadas para su uso en aplicaciones especiales. Las dos versiones más utilizadas de Profibus son: Profibus DP se utiliza para conectar sensores y actuadores a través de un controlador centralizado en aplicaciones de automatización de la producción. Profibus PA se utiliza para supervisar los equipos de medición a través de un sistema de control de procesos en aplicaciones de automatización de procesos.

Profinet es un protocolo de comunicación Ethernet industrial basado en estándares abiertos TCP/IP e IT y desarrollado con un enfoque en la semejanza a PROFIBUS DP. Asimismo, es un mecanismo para intercambiar datos entre controladores y dispositivos.

#### **4.4 HMI**

El Interfaz Hombre-Máquina (HMI) es el interfaz entre el proceso y los operarios; se trata básicamente de un panel de instrumentos del operario. Es la principal herramienta utilizada por operarios y supervisores de línea para coordinar y controlar procesos industriales y de fabricación. El HMI traduce variables de procesos complejos en información útil y procesable.

La función de los HMI consiste en mostrar información operativa en tiempo real y casi en tiempo real. Proporcionan gráficos de procesos visuales que aportan significado y contexto al estado del motor y de la válvula, niveles de depósitos y otros parámetros del proceso. Suministran información operativa al proceso, y permiten el controlar y la optimización al regular los objetivos de producción y de proceso

#### **5. Metodología**

#### **5.1 Tipo de Proyecto**

Podemos definir este proyecto como un proyecto de diseño e implementación, ya que hace parte de la necesidad de dar respuesta a un problema y, para ello, se plantea un diseño, que luego se ser aprobado por la dirección de mantenimiento, se implementara, con la que se busca solucionar a través de una serie de estrategias o acciones.

### **5.2 Método**

Para el plano eléctrico se hace uso de la aplicación Cade Simu la cual ayuda para hacer las interconexiones, se puedo hacer y verificar con una simulación de como quedaría el tablero, en la elaboración del plano primero se observa de como son las conexiones de las pantallas del PLC para poder saber que cantidad de componentes utilizar para las entras y salidas de las señales.

Para la cotización y la obtención de los componentes se hace uno del almacén de repuestos donde se llama a los proveedores que la empresa tiene definidos y se pasa esa cotización al jefe encargado de dar aprobación para su compra y uso.

En la elaboración del tablero teniendo el plano en la mano se precede primero a la fijación de los rieles donde van a ir montados los componentes, se utiliza canaletas para la distribución del cableado, se utiliza un cable de calibre 16 óptimo para este tipo de controles donde no se maneja alta corriente

## **5.3 Instrumentos de recolección de información**

**5.3.1 Fuentes Primarias.** Consultas al personal de mantenimiento eléctrico de la empresa.

**5.3.2 Fuentes Secundarias.** Consultas en páginas web.

#### **6. Resultados**

#### **6.1 Tablero eléctrico de pruebas para PLC**

Dentro de las necesidades para agilizar y mejorar procesos se requiere de un módulo que permita hacer diagnósticos rápidos, pruebas y nuevos programas de control PLC, para ellos se propone un diseño de un banco de trabajo.

6.1.1. **Diseño del tablero.** Para el diseño del control del tablero se optó por la aplicación "CadeSimu" V4 en la cual nos aporta unas imágenes en 2D y 3D por lo cual se puede tener una mejor presentación de los circuitos, en esta aplicación se puede encontrar todos los elementos que se requieren para el tablero de pruebas. Se procedió con la instalación de este programa y se creó el plano en él, a continuación, el plano del tablero

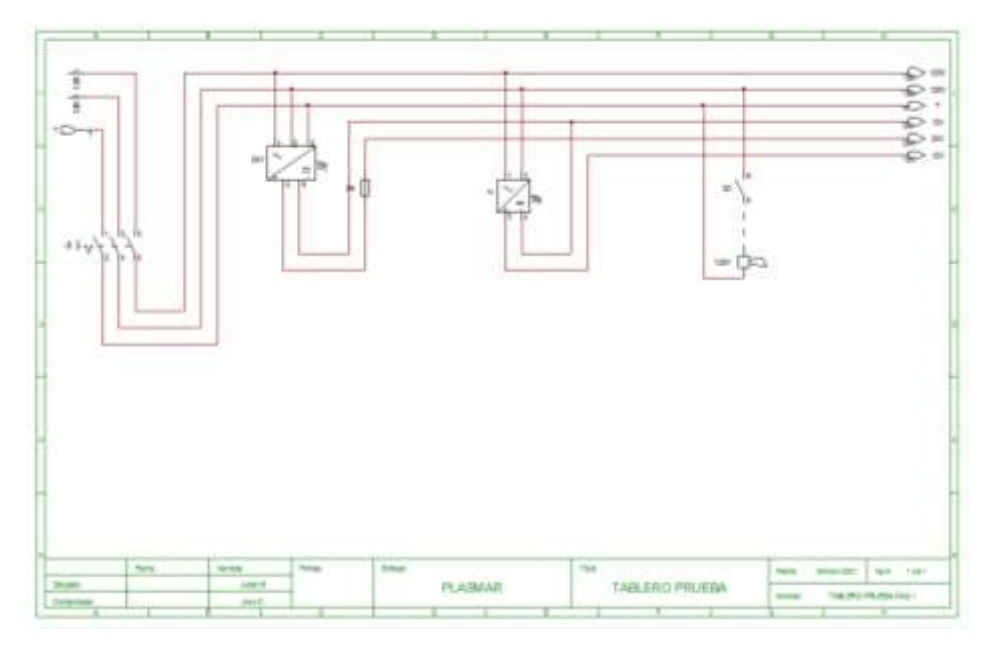

*Figura 10*. Plano potencia*.* Fuente: Propia.

En la parte de potencia la alimentación principal, se alimenta el disyuntor con un voltaje 220 y de este pasa a la fuente de 24V Pasando primero por un fusible como seguridad en caso de tener una caída o aumento de tensión, de esta fuente obtienen voltajes distintos, un voltaje de 24V para

alimentar las borneras de los PLC, pulsadores y relés, otro voltaje de 110 para dejarlo en un toma corriente en el cual podamos tener una conexión de algún elemento extra que podremos necesitar en algún caso en específico.

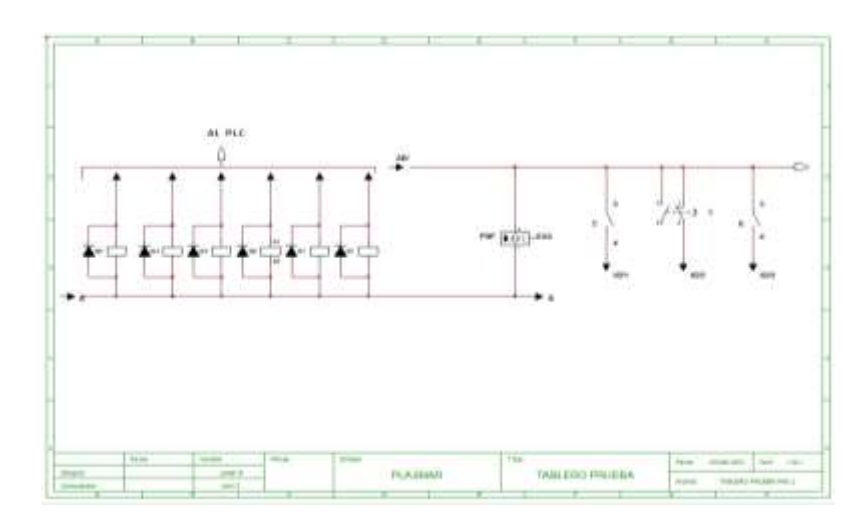

*Figura 11.* Plano distribución de relés*.* Fuente: Propia.

Los sensores y pulsadores están conectados a los relés para que cuando reciban los pulsos estos envíen las señales al PLC ya que cada salida del relé esta conectado a una entrada del PLC

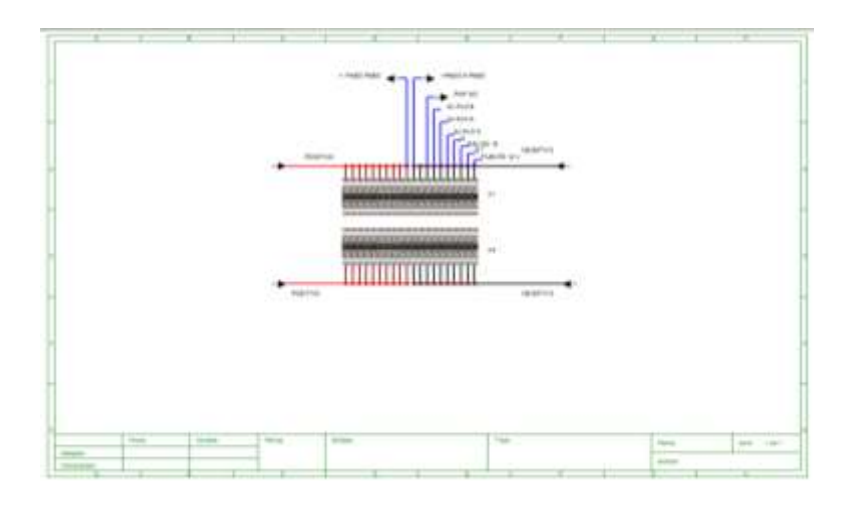

*Figura 12:* Plano distribución de borneras. Fuente: Propia.

En las borneras se tiene los puntos de alimentación de 24v y la interconexión de los diferentes componentes para darle un mejor toque estético al tablero

## **6.2**. **Elementos para la realización del tablero de prueba**:

Los tableros eléctricos son gabinetes en los que se concentran los dispositivos de conexión, control y potencia

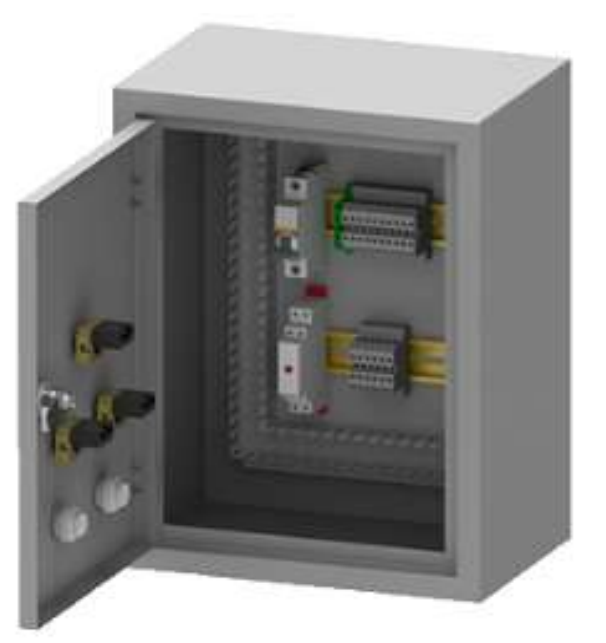

*Figura 13.* Tablero eléctrico Fuente: <https://www.umi.com.co/catalogo/tableros-de-control/>

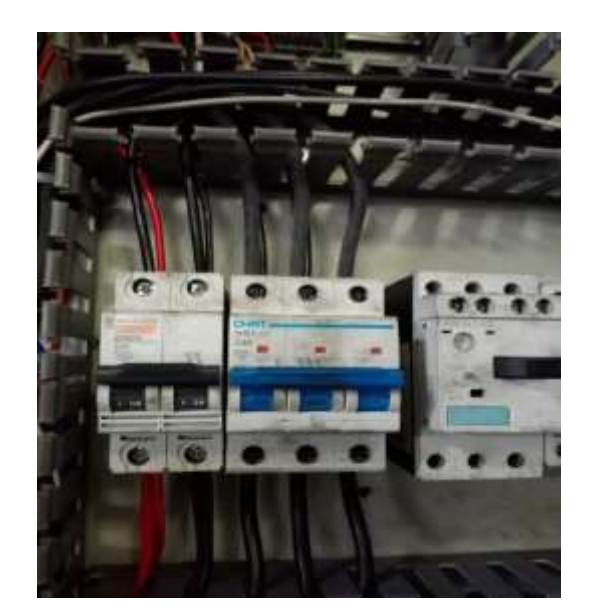

*Figura 14.* Disyuntor. Fuente: Propia.

Tiene como función principal interrumpir el paso de la electricidad, este es la alimentación principal del tablero

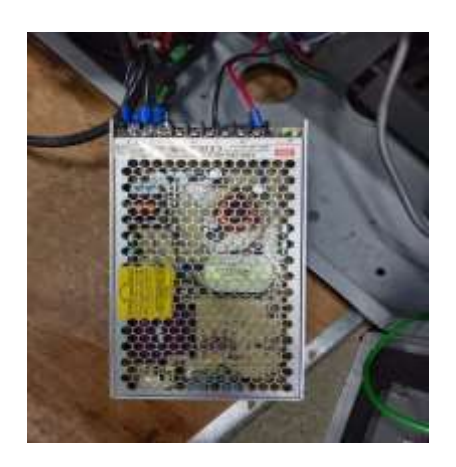

*Figura 15.* Fuente 24v. Fuente: Propia.

Su función es convertir el voltaje ya sea 220V o 110V a un voltaje de 24V o 12V, para conectar pulsadores, relés, potenciómetros etc.

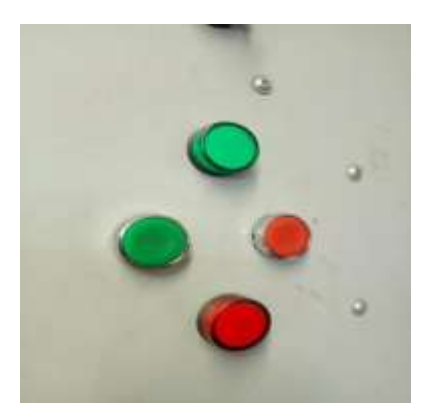

#### *Figura 16*. Pulsadores Na y Nc. Fuente: Propia.

El pulsador Na cierra el circuito al accionarlo y el No abre el circuito al accionarlo.

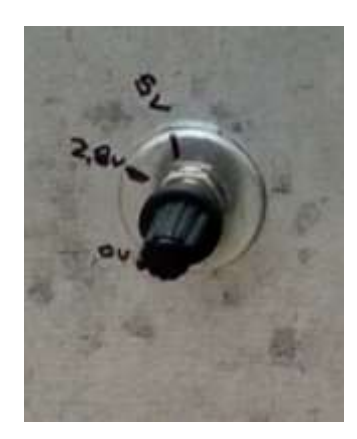

### *Figura 17:* Potenciometro10K*.* Fuente: Propia.

Es similar a una resistencia, pero en vez de ser fijo es variable este permite controlar la intensidad de la tensión, en este tablero como tenemos elemento que nos reduzca el voltaje a 5v se utiliza solo ciertos grados del potenciómetro.

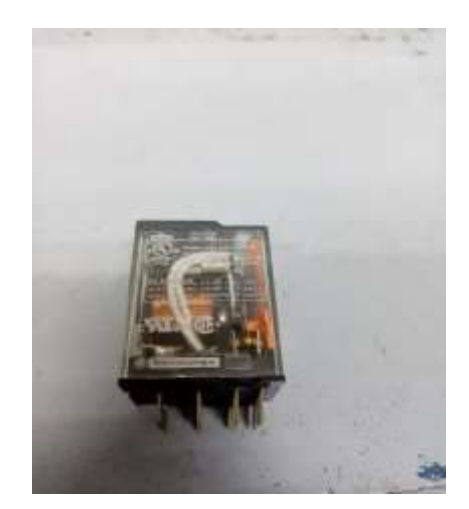

*Figura 18.* Relé electromecánico Fuente: Propia.

Son interruptores que trabajan con señales de energía eléctrica que controla la mayoría de circuitos.

#### **6.3 Elaboración tablero de prueba**

Para la elaboración de este tablero se hace con el acompañamiento del encargado del área de electrónica. El funcionamiento del tablero es poder conectar una o dos pantallas, encenderlas y con los pulsadores se les envía señales a las entradas, en las salidas de los PLC se dejó instalado una baliza de 3 colores y una sirena, de esta manera podemos corroborar si el daño es en una entrada, una salida o un relé interno que no está haciendo contacto. Para la elaboración física del tablero de prueba primero se hace una medición aproximada del tamaño requerido para el tablero, para la conexión se inicia con la alimentación principal, se alimenta el disyuntor con un voltaje 220 y de este pasa a la fuente de 24V Pasando primero por un fusible como seguridad en caso de tener una caída o aumento de tensión, de esta fuente obtienen voltajes distintos, un voltaje de 24V para alimentar las borneras de los PLC, pulsadores y relés, otro voltaje de 110 para dejarlo en un toma corriente en el cual podamos tener una conexión de algún elemento extra que podremos necesitar en algún caso en específico. La señal de los potenciómetros las conectamos en unas borneras donde estas van a las entradas analógicas del PLC, de estas borneras también se alimentas dichos elementos como pulsadores, potenciómetros y un sensor de proximidad que se instaló para obtener pulsos.

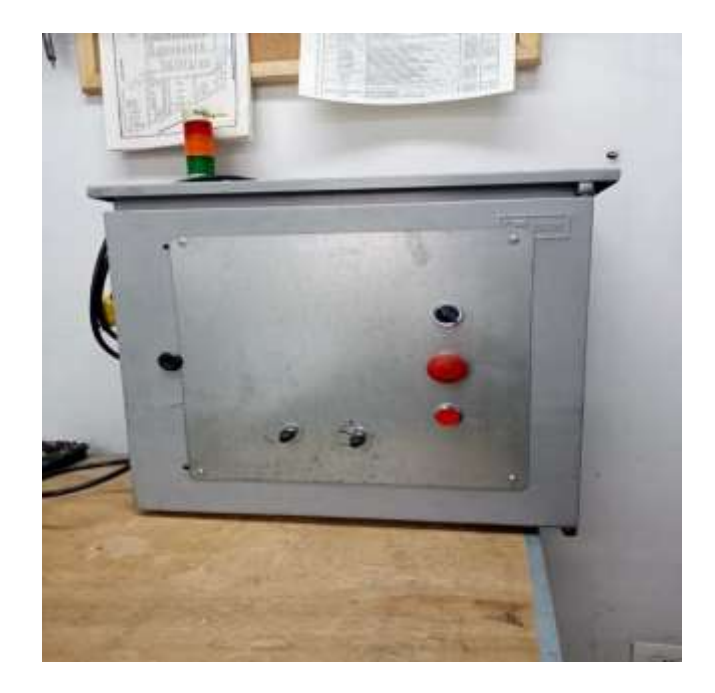

*Figura 19*.Parte externa del tablero Fuente: Propia

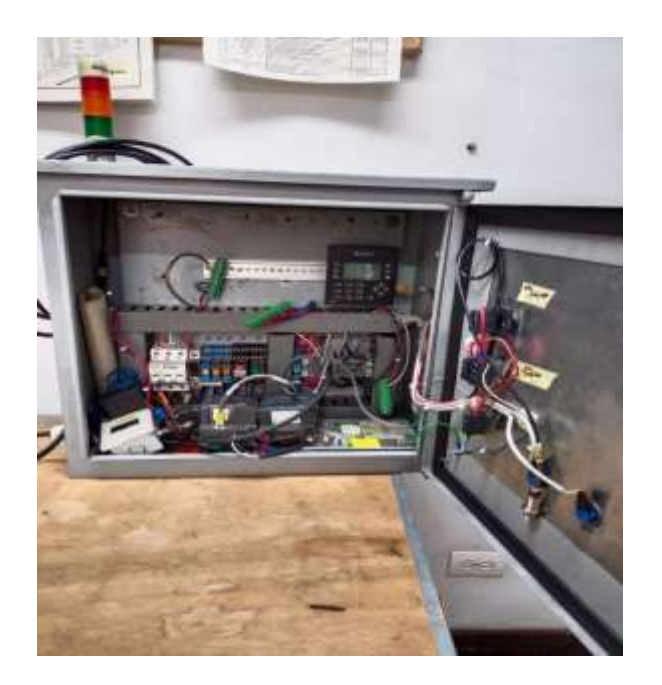

*Figura 20..*Parte interna del tablero Fuente: Propia

## Tabla 1

## *Cotización de componentes para realizar el tablero.*

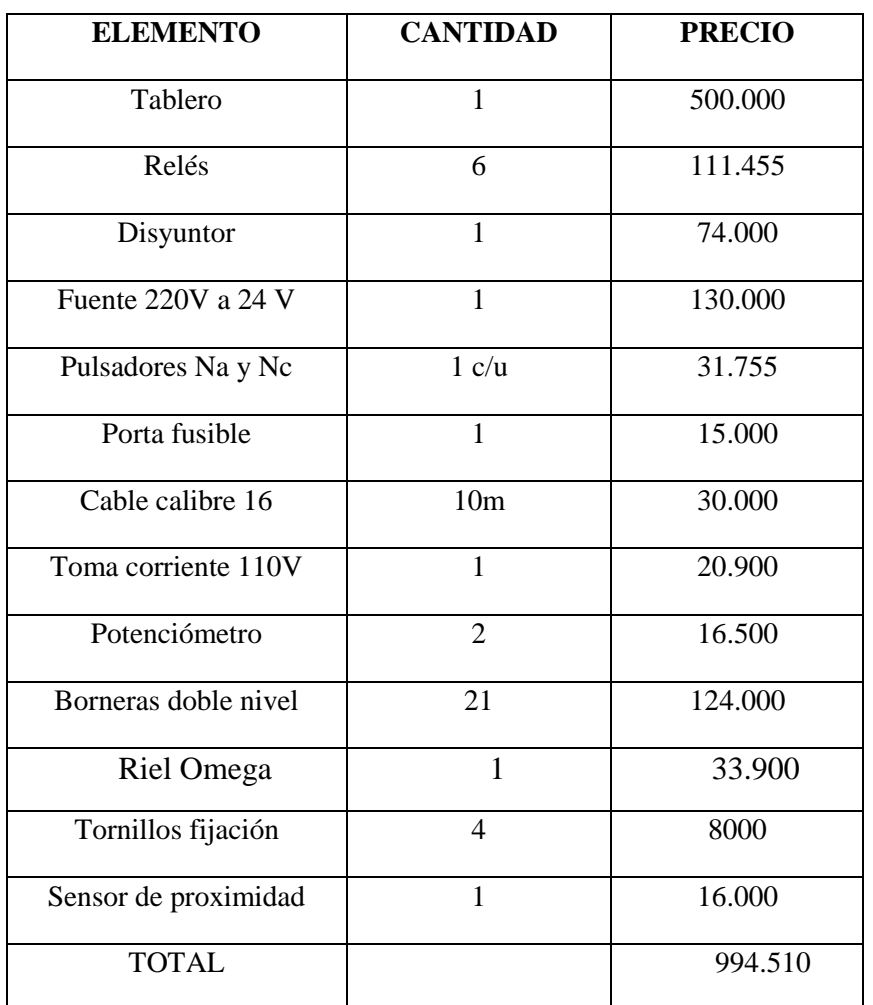

#### Fuente. propia

En la siguiente tabla se puede apreciar la comparación del impacto de tuvo el tablero de prueba en los aspectos estudiados (tiempo y financiero)

# Tabla 2

# *Comparación del impacto de tiempos del tablero*

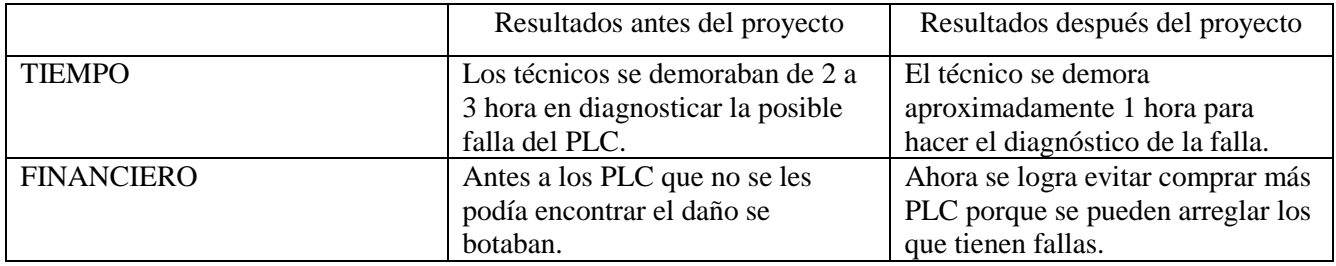

Fuente. Propia

# **7. Conclusiones**

• Contar con un tablero de prueba para programar y revisar los PLC es importante ya que reduce el tiempo de parada de las maquinas.

• El proyecto ofrece una herramienta útil, y puede ocuparse para otros proyectos simples que no requieran de una capacidad de procesamiento alta o lógicas complejas.

#### **8. Recomendaciones**

• Se recomienda revisar los manuales de funcionamiento de los PLCs, , y demás dispositivos involucrados en el sistema para facilitar la implementación de los mismos.

• Se recomienda involucrarse y tener un conocimiento previo de cualquier proceso que se quiera controlar. Se debe conocer el funcionamiento de los equipos involucrados.

• Se recomienda revisar los manuales de funcionamiento de los PLC para facilitar la implementación de los mismos.

• Se recomienda comprobar el funcionamiento de cada elemento que se utilice antes de montar el sistema conjunto para la simulación.

• Capacitar al personal de mantenimiento sobre el uso del tablero de pruebas.

## **9. Referencias Bibliográficas**

Análisis de sistemas de potencia, JJ Grainger, WD Stevenson.

Circuitos eléctricos, JA Edminister, M Nahvi, RS Navarro, EL Sánchez.

Análisis básicos de sistemas eléctricos, JL HILBURN, D Johnson, J Johnson.

(Centro de formación tecnica para la industria, 2020)

Luis Camilla. (Julio 2016). Automatización Industrial. Electro Industria, 100.

**10. Anexos**

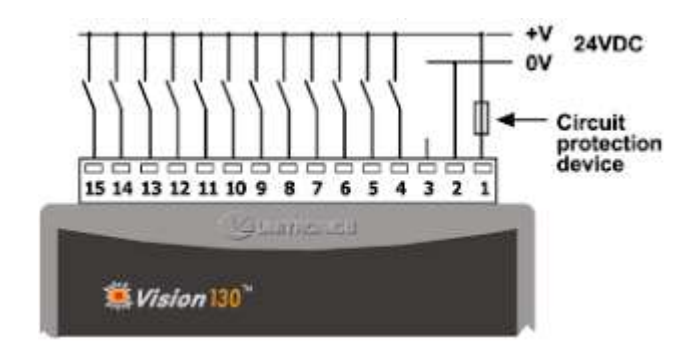

**Anexo A: Conexiones PLC Vision 130**